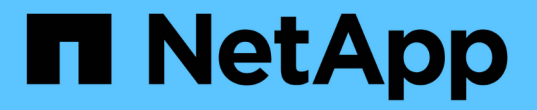

# **Oracle** 데이터베이스 복원 및 복구

SnapCenter Software 4.6

NetApp August 07, 2024

This PDF was generated from https://docs.netapp.com/ko-kr/snapcenter-46/protect-sco/restoreworkflow.html on August 07, 2024. Always check docs.netapp.com for the latest.

# 목차

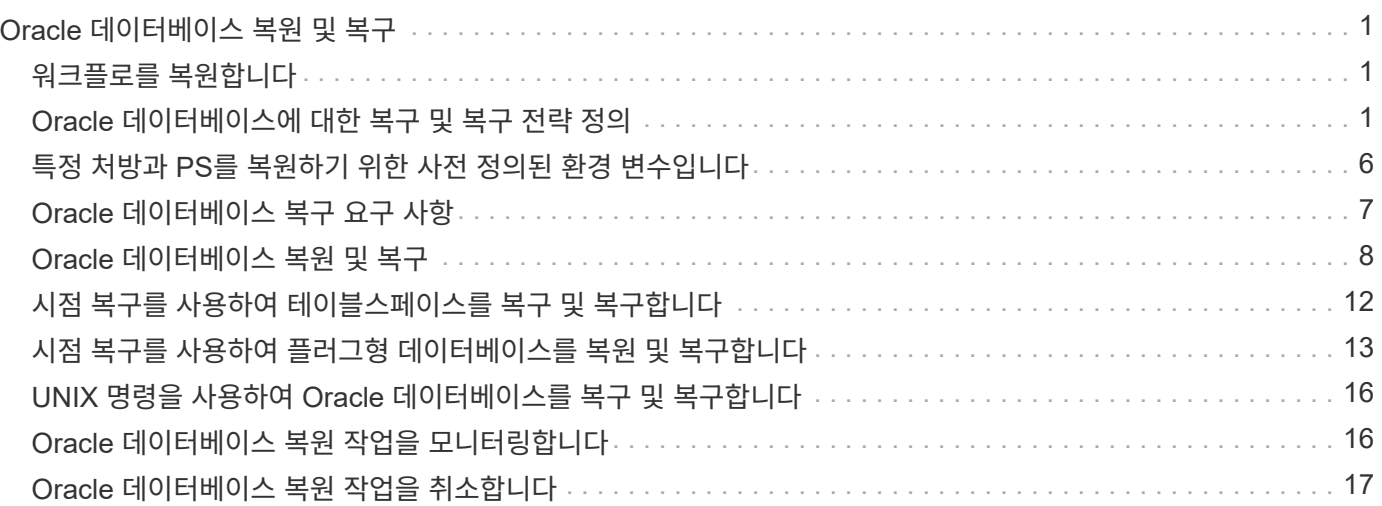

# <span id="page-2-0"></span>**Oracle** 데이터베이스 복원 및 복구

## <span id="page-2-1"></span>워크플로를 복원합니다

복원 워크플로에는 계획, 복원 작업 수행 및 작업 모니터링이 포함됩니다.

다음 워크플로에서는 복원 작업을 수행해야 하는 순서를 보여 줍니다.

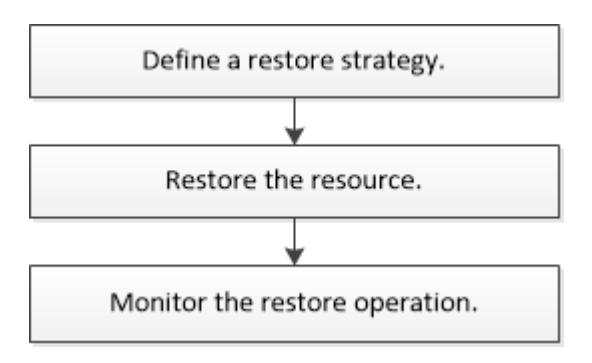

# <span id="page-2-2"></span>**Oracle** 데이터베이스에 대한 복구 및 복구 전략 정의

복구 및 복구 작업을 성공적으로 수행하려면 데이터베이스를 복원 및 복구하기 전에 전략을 정의해야 합니다.

복구 및 복구 작업에 지원되는 백업 유형입니다

SnapCenter는 다양한 유형의 Oracle 데이터베이스 백업의 복원 및 복구를 지원합니다.

- 온라인 데이터 백업
- 오프라인 종료 데이터 백업
- 오프라인 마운트 데이터 백업

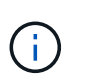

오프라인 종료 또는 오프라인 마운트 데이터 백업을 복원하는 경우 SnapCenter는 데이터베이스를 오프라인 상태로 둡니다. 데이터베이스를 수동으로 복구하고 로그를 재설정해야 합니다.

- 전체 백업
- Data Guard 대기 데이터베이스의 오프라인 마운트 백업
- Active Data Guard 대기 데이터베이스의 데이터 전용 온라인 백업

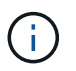

Active Data Guard 대기 데이터베이스 복구는 수행할 수 없습니다.

- 온라인 데이터 백업, 온라인 전체 백업, 오프라인 마운트 백업 및 RAC(Real Application Clusters) 구성의 오프라인 종료 백업
- 온라인 데이터 백업, 온라인 전체 백업, 오프라인 마운트 백업 및 ASM(Automatic Storage Management) 구성에서 오프라인 종료 백업

**Oracle** 데이터베이스에 지원되는 복원 방법의 유형입니다

SnapCenter는 Oracle 데이터베이스에 대한 연결 및 복사 또는 이동 없는 복원을 지원합니다. 복구 작업 중에 SnapCenter는 데이터 손실 없이 복구에 사용할 파일 시스템에 적합한 복구 방법을 결정합니다.

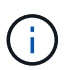

SnapCenter는 볼륨 기반 SnapRestore를 지원하지 않습니다.

연결 및 복사 복원

데이터베이스 레이아웃이 백업과 다르거나 백업 생성 후 새 파일이 있는 경우 연결 및 복사 복원이 수행됩니다. 연결 및 복사 복원 방법에서는 다음 작업이 수행됩니다.

- 단계 \*
	- 1. 볼륨은 스냅샷 복사본에서 클론 복제되며, 파일 시스템 스택은 클론 복제된 LUN 또는 볼륨을 사용하여 호스트에 구축됩니다.
	- 2. 파일은 클론 생성된 파일 시스템에서 원래 파일 시스템으로 복제됩니다.
	- 3. 그런 다음 클론된 파일 시스템이 호스트에서 마운트 해제되고 클론된 볼륨이 ONTAP에서 삭제됩니다.

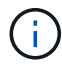

Flex ASM 설정(카디널리티가 RAC 클러스터의 노드 수보다 적은 경우) 또는 VMDK 또는 RDM의 ASM RAC 데이터베이스의 경우 연결 및 복제 복원 방법만 지원됩니다.

데이터 이동 없이 강제로 복원한 경우에도 SnapCenter는 다음과 같은 경우에 연결 및 복사 복원을 수행합니다.

- 보조 스토리지 시스템에서 복원하고 Data ONTAP이 8.3 이전 버전인 경우
- 데이터베이스 인스턴스가 구성되지 않은 Oracle RAC 설정의 노드에 있는 ASM 디스크 그룹의 복원
- Oracle RAC 설정에서 ASM 인스턴스 또는 클러스터 인스턴스가 실행되고 있지 않거나 피어 노드가 다운된 경우 피어 노드에서
- 제어 파일만 복원합니다
- ASM 디스크 그룹에 상주하는 테이블스페이스의 하위 집합을 복원합니다
- 디스크 그룹은 데이터 파일, SP 파일 및 암호 파일 간에 공유됩니다
- SnapCenter SPL(Plug-in Loader) 서비스가 RAC 환경의 원격 노드에서 설치되지 않았거나 실행되지 않습니다
- Oracle RAC에 새 노드가 추가되고 SnapCenter 서버가 새로 추가된 노드를 인식하지 못합니다

#### 데이터 이동 없이 복원

데이터베이스 레이아웃이 백업과 유사하고 스토리지 및 데이터베이스 스택에서 구성 변경을 수행하지 않은 경우, 데이터 이동 없이 복원이 수행되며, 이 경우 ONTAP에서 파일 또는 LUN 복원이 수행됩니다. SnapCenter는 현재 위치 복원 방법의 일부로 SFSR(Single File SnapRestore)만 지원합니다.

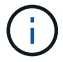

Data ONTAP 8.3 이상은 보조 위치에서 데이터 이동 없이 복원을 지원합니다.

데이터베이스에서 데이터 이동 없이 복원을 수행하려면 ASM 디스크 그룹에 데이터 파일만 있어야 합니다. ASM 디스크 그룹 또는 데이터베이스의 물리적 구조를 변경한 후에는 백업을 생성해야 합니다. 데이터 이동 없이 복원을 수행한 후 디스크 그룹은 백업 시와 동일한 수의 데이터 파일을 포함합니다.

디스크 그룹 또는 마운트 지점이 다음 기준과 일치할 경우 현재 위치 복원이 자동으로 적용됩니다.

- 백업 후 새 데이터 파일이 추가되지 않습니다(외부 파일 검사).
- 백업 후 ASM 디스크 또는 LUN 추가, 삭제 또는 재생성 없음(ASM 디스크 그룹 구조 변경 확인)
- LVM 디스크 그룹(LVM 디스크 그룹 구조 변경 확인)에 LUN을 추가, 삭제 또는 재생성할 수 없음

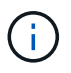

GUI, SnapCenter CLI 또는 PowerShell cmdlet을 사용하여 데이터 이동 없이 강제로 복원할 수 있으며 외부 파일 검사 및 LVM 디스크 그룹 구조 변경 검사를 재정의할 수 있습니다.

#### **ASM RAC**에서 데이터 이동 없이 복원 수행

SnapCenter에서 복구를 수행하는 노드를 기본 노드라고 하며 ASM 디스크 그룹이 상주하는 RAC의 다른 모든 노드를 피어 노드라고 합니다. SnapCenter는 ASM 디스크 그룹의 상태를 변경하여 스토리지 복구 작업을 수행하기 전에 ASM 디스크 그룹이 마운트 상태에 있는 모든 노드에서 마운트 해제합니다. 스토리지 복원이 완료된 후 SnapCenter는 복구 작업 전의 ASM 디스크 그룹 상태를 변경합니다.

SAN 환경에서는 SnapCenter가 모든 피어 노드에서 디바이스를 제거하고 스토리지 복구 작업 전에 LUN 매핑 해제 작업을 수행합니다. 스토리지 복구 작업 후 SnapCenter는 LUN 맵 작업을 수행하고 모든 피어 노드에 디바이스를 구성합니다. SAN 환경에서 Oracle RAC ASM 레이아웃이 LUN에 있는 경우 SnapCenter를 복구하는 동안 ASM 디스크 그룹이 상주하는 RAC 클러스터의 모든 노드에서 LUN 매핑 해제, LUN 복원 및 LUN 맵 작업을 수행합니다. LUN에 RAC 노드의 모든 이니시에이터가 사용되지 않은 경우에도 복원하기 전에 SnapCenter을 복원하면 모든 RAC 노드의 모든 이니시에이터가 포함된 새 iGroup이 생성됩니다.

- 피어 노드에서 PreRestore 작업 중에 오류가 발생한 경우 SnapCenter는 PreRestore 작업이 성공한 피어 노드에서 복원을 수행하기 전에 ASM 디스크 그룹 상태를 그대로 자동으로 롤백합니다. 롤백은 작업이 실패한 기본 노드 및 피어 노드에 대해 지원되지 않습니다. 다른 복구를 시도하기 전에 피어 노드의 문제를 수동으로 해결하고 기본 노드의 ASM 디스크 그룹을 마운트 상태로 되돌리시어야 합니다.
- 복구 작업 중에 오류가 발생하면 복구 작업이 실패하고 롤백이 수행되지 않습니다. 다른 복원을 시도하기 전에 스토리지 복원 문제를 수동으로 해결하고 기본 노드의 ASM 디스크 그룹을 마운트 상태로 되돌리시어야 합니다.
- 피어 노드에서 PostRestore 작업 중에 오류가 발생하면 SnapCenter는 다른 피어 노드에서 복구 작업을 계속합니다. 피어 노드에서 사후 복원 문제를 수동으로 해결해야 합니다.

### **Oracle** 데이터베이스에 지원되는 복원 작업의 유형입니다

SnapCenter를 사용하면 Oracle 데이터베이스에 대해 다양한 유형의 복원 작업을 수행할 수 있습니다.

데이터베이스를 복구하기 전에 실제 데이터베이스 파일과 비교하여 누락된 파일이 있는지 여부를 확인하기 위해 백업을 검증합니다.

#### 전체 복원

- 데이터 파일만 복구합니다
- 제어 파일만 복원합니다
- 데이터 파일 및 제어 파일을 복원합니다
- Data Guard 대기 및 Active Data Guard 대기 데이터베이스에서 데이터 파일, 제어 파일 및 재실행 로그 파일을 복구합니다

### 부분 복원

- 선택한 테이블스페이서만 복구합니다
- 선택한 플러깅 지원 데이터베이스(PDB)만 복원합니다.
- PDB에서 선택한 테이블스페이서만 복구합니다

### **Oracle** 데이터베이스에 지원되는 복구 작업의 유형입니다

SnapCenter를 사용하면 Oracle 데이터베이스에 대해 다양한 유형의 복구 작업을 수행할 수 있습니다.

- 마지막 트랜잭션까지의 데이터베이스(모든 로그)
- 데이터베이스를 특정 SCN(시스템 변경 번호)까지
- 데이터베이스를 특정 날짜 및 시간까지 설정합니다

데이터베이스 호스트의 표준 시간대를 기준으로 복구 날짜와 시간을 지정해야 합니다.

또한 SnapCenter는 Oracle 데이터베이스에 대해 복구 안 함 옵션을 제공합니다.

 $\left(\begin{smallmatrix} 1\\1\end{smallmatrix}\right)$ 

데이터베이스 역할을 대기 상태로 사용하여 만든 백업을 사용하여 복원한 경우 Oracle 데이터베이스용 플러그인은 복구를 지원하지 않습니다. 물리적 대기 데이터베이스에 대해 항상 수동 복구를 수행해야 합니다.

### **Oracle** 데이터베이스 복원 및 복구와 관련된 제한 사항

복구 및 복구 작업을 수행하기 전에 제한 사항을 숙지해야 합니다.

11.2.0.4 ~ 12.1.0.1의 Oracle 버전을 사용하는 경우 \_renamedg\_command를 실행하면 복원 작업이 멈춤 상태가 됩니다. Oracle 패치 19544733을 적용하여 이 문제를 해결할 수 있습니다.

다음 복원 및 복구 작업은 지원되지 않습니다.

- 루트 컨테이너 데이터베이스(CDB)의 테이블스페이스 복구 및 복구
- PDB와 연결된 임시 테이블스페이스 및 임시 테이블스페이스의 복구
- 여러 PDB에서 테이블스페이스를 동시에 복원 및 복구합니다
- 로그 백업 복구
- 백업을 다른 위치로 복구합니다
- Data Guard 대기 또는 Active Data Guard 대기 데이터베이스 이외의 모든 구성에서 REDO 로그 파일 복원
- SPFILE 및 암호 파일 복원
- 동일한 호스트에서 기존 데이터베이스 이름을 사용하여 다시 생성된 데이터베이스에 대해 복구 작업을 수행하고, SnapCenter에서 관리하며, 유효한 백업을 가지고 있는 경우, 복구 작업은 DBID가 서로 다르지만 새로 생성된 데이터베이스 파일을 덮어씁니다.

다음 작업 중 하나를 수행하면 이 문제를 방지할 수 있습니다.

◦ 데이터베이스를 다시 만든 후 SnapCenter 리소스를 검색합니다

◦ 다시 생성된 데이터베이스의 백업을 생성합니다

테이블스페이스의 시점 복구와 관련된 제한 사항

- 시스템, SYSAUX 및 실행 취소 테이블스페이스의 PITR(시점 복구)은 지원되지 않습니다
- 테이블스페이스의 PITR은 다른 유형의 복원과 함께 수행할 수 없습니다
- 테이블스페이스의 이름이 바뀌었고 이름을 바꾸기 전에 테이블스페이스를 특정 지점으로 복구하려면 테이블스페이스의 이전 이름을 지정해야 합니다
- 한 테이블스페이스에 있는 테이블에 대한 제약 조건이 다른 테이블스페이스에 포함되어 있는 경우 두 테이블스페이스를 모두 복구해야 합니다
- 테이블과 해당 인덱스가 다른 테이블스페이스에 저장된 경우 PITR을 수행하기 전에 인덱스를 삭제해야 합니다
- PITR은 현재 기본 테이블스페이스를 복구하는 데 사용할 수 없습니다
- PITR은 다음 객체를 포함하는 테이블스페이스를 복구하는 데 사용할 수 없습니다.
	- 모든 내부 또는 포함된 개체가 복구 집합에 없는 경우 기본 개체(예: 구체화된 뷰) 또는 포함된 개체(예: 분할된 테이블)가 있는 개체입니다

또한 분할된 테이블의 파티션이 서로 다른 테이블스페이스에 저장된 경우 PITR을 수행하기 전에 테이블을 놓거나 PITR을 수행하기 전에 모든 파티션을 동일한 테이블스페이스로 이동해야 합니다.

◦ 세그먼트 실행 취소 또는 롤백

- 여러 수신인이 있는 Oracle 8 호환 고급 대기열
- SYS 사용자가 소유하는 객체입니다

이러한 유형의 오브젝트의 예로는 PL/SQL, Java 클래스, 프로그램 호출, 보기, 동의어, 사용자, 권한, 차원, 디렉터리 및 시퀀스

**Oracle** 데이터베이스 복원을 위한 소스 및 대상

운영 스토리지 또는 보조 스토리지의 백업 복사본에서 Oracle 데이터베이스를 복원할 수 있습니다. 데이터베이스를 동일한 데이터베이스 인스턴스의 동일한 위치로만 복원할 수 있습니다. 그러나 RAC(Real Application Cluster) 설정에서는 데이터베이스를 다른 노드로 복원할 수 있습니다.

복구 작업을 위한 소스

운영 스토리지 또는 보조 스토리지의 백업에서 데이터베이스를 복원할 수 있습니다. 여러 미러 구성의 보조 스토리지에 있는 백업에서 복구하려면 보조 스토리지 미러를 소스로 선택할 수 있습니다.

복원 작업의 대상

데이터베이스를 동일한 데이터베이스 인스턴스의 동일한 위치로만 복원할 수 있습니다.

RAC 설정에서는 클러스터의 모든 노드에서 RAC 데이터베이스를 복원할 수 있습니다.

### <span id="page-7-0"></span>특정 처방과 **PS**를 복원하기 위한 사전 정의된 환경 변수입니다

SnapCenter를 사용하면 데이터베이스를 복원하는 동안 처방과 PS를 실행할 때 미리 정의된 환경 변수를 사용할 수 있습니다.

- 데이터베이스 복원을 위해 지원되는 미리 정의된 환경 변수 \*
- \* SC\_JOB\_ID \* 는 작업의 작업 ID를 지정합니다.

예: 257

• \* SC\_ORACLE\_SID \* 는 데이터베이스의 시스템 식별자를 지정합니다.

작업에 여러 데이터베이스가 포함된 경우 파이프로 구분된 데이터베이스 이름이 포함됩니다.

예: NFSB31

• \* sc\_host \* 는 데이터베이스의 호스트 이름을 지정합니다.

이 매개 변수는 애플리케이션 볼륨에 대해 채워집니다.

예: scsmohost2.gdl.englabe.netapp.com

• \* SC\_OS\_USER \* 는 데이터베이스의 운영 체제 소유자를 지정합니다.

예: Oracle

• \* SC\_OS\_GROUP \* 은 데이터베이스의 운영 체제 그룹을 지정합니다.

예: oinstall

• \* SC\_BACKUP\_NAME \* 은 백업 이름을 지정합니다.

이 매개 변수는 애플리케이션 볼륨에 대해 채워집니다.

예:

- 데이터베이스가 ARCHIVELOG 모드에서 실행되고 있지 않은 경우: DATA@RG2\_scspr2417819002\_07-20-2021\_12.16.48.9267\_0 | LOG@RG2\_scspr2417819002\_07-20-2021\_12.16.48.9267\_1
- 데이터베이스가 ARCHIVELOG 모드에서 실행 중인 경우: DATA@RG2\_scspr2417819002\_07-20- 2021\_12.16.48.9267\_0 | LOG@RG2\_scspr2417819002\_07-20-2021\_12.16.48.9267\_1, RG2\_scspr2417819002\_07-21-2021\_12.16.48.9267\_1, RG2\_scspr2417819002\_07-22-2021\_12.16.48.9267\_1
- \* SC\_BACKUP\_ID \* 는 백업의 ID를 지정합니다.

이 매개 변수는 애플리케이션 볼륨에 대해 채워집니다.

예:

- 데이터베이스가 ARCHIVELOG 모드에서 실행되지 않는 경우: data@203|log@205
- 데이터베이스가 ARCHIVELOG 모드에서 실행 중인 경우: data@203|log@205,206,207

• \* sc\_resource\_group\_name \* 은 리소스 그룹의 이름을 지정합니다.

예: RG1

• \* SC\_ORACLE\_HOME \* 은 Oracle 홈 디렉토리의 경로를 지정합니다.

예: /ora01/app/oracle/product/18.1.0/db 1

• \* sc\_recovery\_type \* 은 복구할 파일과 복구 범위를 지정합니다.

예:

RESTORESCOPE:usingBackupControlfile=false|RECOVERYSCOPE:allLogs=true,nLogs=false,untiltime=f alse,untilscn=false입니다.

구분 기호에 대한 자세한 내용은 을 참조하십시오 ["](https://docs.netapp.com/ko-kr/snapcenter-46/protect-sco/predefined-environment-variables-prescript-postscript-backup.html#supported-delimiters)[지원되는](https://docs.netapp.com/ko-kr/snapcenter-46/protect-sco/predefined-environment-variables-prescript-postscript-backup.html#supported-delimiters) [구분](https://docs.netapp.com/ko-kr/snapcenter-46/protect-sco/predefined-environment-variables-prescript-postscript-backup.html#supported-delimiters) [기호](https://docs.netapp.com/ko-kr/snapcenter-46/protect-sco/predefined-environment-variables-prescript-postscript-backup.html#supported-delimiters)["](https://docs.netapp.com/ko-kr/snapcenter-46/protect-sco/predefined-environment-variables-prescript-postscript-backup.html#supported-delimiters).

# <span id="page-8-0"></span>**Oracle** 데이터베이스 복구 요구 사항

Oracle 데이터베이스를 복구하기 전에 사전 요구 사항이 완료되었는지 확인해야 합니다.

- 복원 및 복구 전략을 정의해야 합니다.
- 스냅샷 복사본을 미러 또는 볼트로 복제할 경우 SnapCenter 관리자가 소스 볼륨과 타겟 볼륨 모두에 SVM(스토리지 가상 머신)을 할당해야 합니다.
- 아카이브 로그가 백업의 일부로 정리된 경우 필요한 아카이브 로그 백업을 수동으로 마운트해야 합니다.
- VMDK(Virtual Machine Disk)에 상주하는 Oracle 데이터베이스를 복원하려면 게스트 시스템에 복제된 VMDK를 할당하는 데 필요한 가용 슬롯 수가 있는지 확인해야 합니다.
- 해당 데이터베이스에 대해 보조 보호가 설정된 경우 데이터베이스에 속한 모든 데이터 볼륨과 아카이브 로그 볼륨이 보호되는지 확인해야 합니다.
- 제어 파일 또는 전체 데이터베이스 복구를 수행하려면 RAC One Node 데이터베이스가 "nomount" 상태여야 합니다.
- NFS 환경에 ASM 데이터베이스 인스턴스가 있는 경우 ASM 로그 백업을 복구 작업의 일부로 성공적으로 마운트하기 위해 ASM 디스크 경로 /var/opt/snapcenter/SCU/clones/ \*/ \*\_를 ASM\_diskstring 매개 변수에 정의된 기존 경로에 추가해야 합니다.
- ASM\_diskstring 매개 변수에서 ASMFD 또는 configure\_ORCL: \* 을 사용하는 경우 ASMlib를 사용하는 경우 \_AFD: \*\_를 구성해야 합니다.

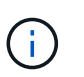

ASM\_diskstring 매개 변수를 편집하는 방법에 대한 자세한 내용은 을 참조하십시오 ["ASM\\_diskstring](https://kb.netapp.com/Advice_and_Troubleshooting/Data_Protection_and_Security/SnapCenter/Disk_paths_are_not_added_to_the_asm_diskstring_database_parameter)[에](https://kb.netapp.com/Advice_and_Troubleshooting/Data_Protection_and_Security/SnapCenter/Disk_paths_are_not_added_to_the_asm_diskstring_database_parameter) [디스크](https://kb.netapp.com/Advice_and_Troubleshooting/Data_Protection_and_Security/SnapCenter/Disk_paths_are_not_added_to_the_asm_diskstring_database_parameter) [경로를](https://kb.netapp.com/Advice_and_Troubleshooting/Data_Protection_and_Security/SnapCenter/Disk_paths_are_not_added_to_the_asm_diskstring_database_parameter) [추가하는](https://kb.netapp.com/Advice_and_Troubleshooting/Data_Protection_and_Security/SnapCenter/Disk_paths_are_not_added_to_the_asm_diskstring_database_parameter) [방법](https://kb.netapp.com/Advice_and_Troubleshooting/Data_Protection_and_Security/SnapCenter/Disk_paths_are_not_added_to_the_asm_diskstring_database_parameter)["](https://kb.netapp.com/Advice_and_Troubleshooting/Data_Protection_and_Security/SnapCenter/Disk_paths_are_not_added_to_the_asm_diskstring_database_parameter)

- 비 ASM 데이터베이스의 경우 \_\$oracle\_home/network/admin\_에서 사용할 수 있는 \* listener.ora \* 파일의 정적 수신기를 구성하고, Oracle 데이터베이스의 경우 OS 인증을 사용하지 않고 Oracle 데이터베이스 인증을 활성화한 경우 ASM 데이터베이스의 경우 \_\$grid\_home/network/admin\_에서 해당 데이터베이스의 데이터 파일 및 제어 파일을 복원해야 합니다.
- 데이터베이스 크기가 테라바이트(TB)인 경우 Set-SmConfigSettings 명령을 실행하여 ScCORestoreTimeout 매개 변수의 값을 늘려야 합니다.
- vCenter에 필요한 모든 라이센스가 설치되어 있고 최신 상태인지 확인해야 합니다.

라이센스가 설치되지 않았거나 최신 상태인 경우 경고 메시지가 표시됩니다. 경고를 무시하고 계속하면 RDM에서 복구가 실패합니다.

• 혼합 프로토콜 iSCSI 및 FC로 구성된 iGroup을 사용하여 LUN이 AIX 호스트에 매핑되지 않았는지 확인해야 합니다. 자세한 내용은 을 참조하십시오 ["LUN](https://kb.netapp.com/mgmt/SnapCenter/SnapCenter_Plug-in_for_Oracle_operations_fail_with_error_Unable_to_discover_the_device_for_LUN_LUN_PATH)[에](https://kb.netapp.com/mgmt/SnapCenter/SnapCenter_Plug-in_for_Oracle_operations_fail_with_error_Unable_to_discover_the_device_for_LUN_LUN_PATH) [대한](https://kb.netapp.com/mgmt/SnapCenter/SnapCenter_Plug-in_for_Oracle_operations_fail_with_error_Unable_to_discover_the_device_for_LUN_LUN_PATH) [디바이스를](https://kb.netapp.com/mgmt/SnapCenter/SnapCenter_Plug-in_for_Oracle_operations_fail_with_error_Unable_to_discover_the_device_for_LUN_LUN_PATH) 검[색](https://kb.netapp.com/mgmt/SnapCenter/SnapCenter_Plug-in_for_Oracle_operations_fail_with_error_Unable_to_discover_the_device_for_LUN_LUN_PATH)할 [수](https://kb.netapp.com/mgmt/SnapCenter/SnapCenter_Plug-in_for_Oracle_operations_fail_with_error_Unable_to_discover_the_device_for_LUN_LUN_PATH) [없어](https://kb.netapp.com/mgmt/SnapCenter/SnapCenter_Plug-in_for_Oracle_operations_fail_with_error_Unable_to_discover_the_device_for_LUN_LUN_PATH) [작업이](https://kb.netapp.com/mgmt/SnapCenter/SnapCenter_Plug-in_for_Oracle_operations_fail_with_error_Unable_to_discover_the_device_for_LUN_LUN_PATH) [실패합니다](https://kb.netapp.com/mgmt/SnapCenter/SnapCenter_Plug-in_for_Oracle_operations_fail_with_error_Unable_to_discover_the_device_for_LUN_LUN_PATH)[".](https://kb.netapp.com/mgmt/SnapCenter/SnapCenter_Plug-in_for_Oracle_operations_fail_with_error_Unable_to_discover_the_device_for_LUN_LUN_PATH)

### <span id="page-9-0"></span>**Oracle** 데이터베이스 복원 및 복구

데이터가 손실된 경우 SnapCenter를 사용하여 하나 이상의 백업에서 액티브 파일 시스템으로 데이터를 복구한 다음 데이터베이스를 복구할 수 있습니다.

• 이 작업에 대한 정보 \*

복구는 구성된 아카이브 로그 위치에서 사용할 수 있는 아카이브 로그를 사용하여 수행됩니다. 데이터베이스가 ARCHIVELOG 모드에서 실행 중인 경우 Oracle 데이터베이스는 채워진 REDO 로그 파일 그룹을 하나 이상의 오프라인 대상(집합적으로 아카이빙된 REDO 로그라고 함)에 저장합니다. SnapCenter는 지정된 SCN, 선택한 날짜 및 시간 또는 모든 로그 옵션을 기반으로 최적의 로그 백업 수를 식별하고 마운트합니다. 복구에 필요한 아카이브 로그를 구성된 위치에서 사용할 수 없는 경우 로그를 포함하는 스냅샷 복사본을 마운트하고 경로를 외부 아카이브 로그로 지정해야 합니다.

ASMlib에서 ASMFD로 ASM 데이터베이스를 마이그레이션할 경우 ASMlib를 통해 생성된 백업을 사용하여 데이터베이스를 복원할 수 없습니다. ASMFD 구성에서 백업을 생성하고 이 백업을 사용하여 복원해야 합니다. 마찬가지로 ASM 데이터베이스가 ASMFD에서 ASMlib로 마이그레이션될 경우 ASMlib 구성에서 백업을 생성하여 복원해야 합니다.

데이터베이스를 복구할 때 데이터베이스에서 여러 작업이 실행되지 않도록 Oracle 데이터베이스 호스트의 \$ORACLE\_HOME/dbs 디렉토리에 운영 잠금 파일(.sm\_lock\_dbsid)이 생성됩니다. 데이터베이스가 복원되면 운영 잠금 파일이 자동으로 제거됩니다.

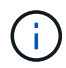

SPFILE 및 암호 파일의 복원은 지원되지 않습니다.

#### • 단계 \*

- 1. 왼쪽 탐색 창에서 \* 리소스 \* 를 클릭한 다음 목록에서 적절한 플러그인을 선택합니다.
- 2. 리소스 페이지의 \* 보기 \* 목록에서 \* 데이터베이스 \* 또는 \* 리소스 그룹 \* 을 선택합니다.
- 3. 데이터베이스 세부 정보 보기 또는 리소스 그룹 세부 정보 보기에서 데이터베이스를 선택합니다.

데이터베이스 토폴로지 페이지가 표시됩니다.

- 4. 복사본 관리 보기에서 기본 또는 보조(미러링 또는 복제) 스토리지 시스템에서 \* 백업 \* 을 선택합니다.
- 5.
	- 테이블에서 백업을 선택한 다음 \* 를 클릭합니다  $\P$  \*.
- 6. 복구 범위 페이지에서 다음 작업을 수행합니다.
	- a. RAC(Real Application Clusters) 환경에서 데이터베이스 백업을 선택한 경우 RAC 노드를 선택합니다.
	- b. 대칭 복사 또는 볼트 데이터 선택 시:
		- 미러 또는 볼트에 로그 백업이 없으면 아무것도 선택되지 않고 로케이터가 비어 있습니다.

▪ 로그 백업이 미러 또는 볼트에 있으면 최신 로그 백업이 선택되고 해당 로케이터가 표시됩니다.

 $\bigcap$ 선택한 로그 백업이 미러와 볼트 위치에 모두 있으면 두 로케이터가 모두 표시됩니다.

c. 다음 작업을 수행합니다.

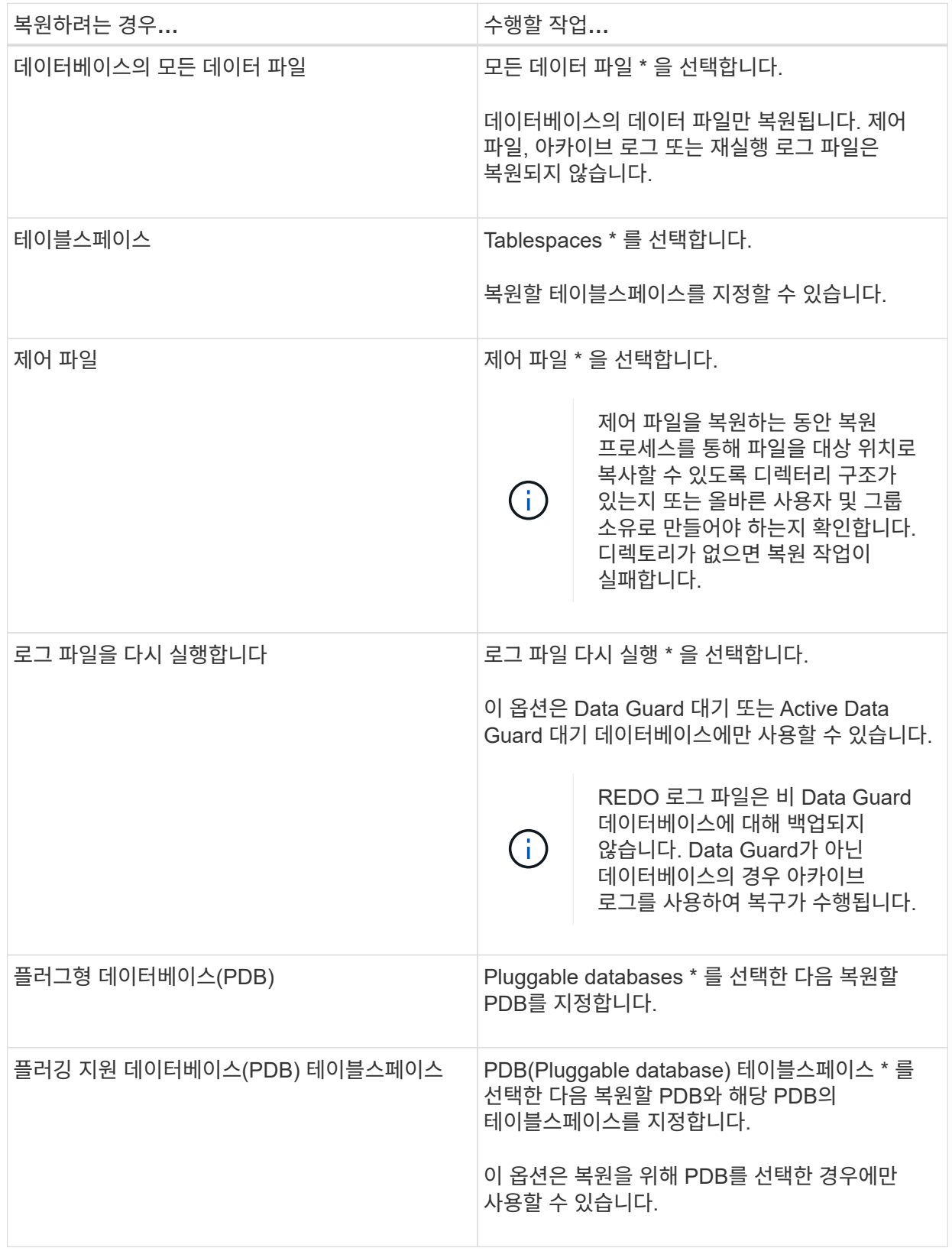

d. 복원 및 복구에 필요한 경우 \* 데이터베이스 상태 변경 \* 을 선택하여 복원 및 복구 작업을 수행하는 데 필요한 상태로 데이터베이스의 상태를 변경합니다.

상위 데이터베이스에서 하위 데이터베이스까지의 다양한 상태는 열기, 마운트, 시작 및 종료입니다. 데이터베이스가 더 높은 상태에 있지만 복원 작업을 수행하려면 상태를 더 낮은 상태로 변경해야 하는 경우 이 확인란을 선택해야 합니다. 데이터베이스가 더 낮은 상태에 있지만 복원 작업을 수행하려면 상태를 더 높은 상태로 변경해야 하는 경우 확인란을 선택하지 않아도 데이터베이스 상태가 자동으로 변경됩니다.

데이터베이스가 열려 있는 상태이고 복구를 위해 데이터베이스가 마운트된 상태여야 하는 경우 이 확인란을 선택한 경우에만 데이터베이스 상태가 변경됩니다.

- a. 백업 후 새 데이터 파일이 추가되거나 LUN이 LVM 디스크 그룹에 추가, 삭제 또는 재생성될 때 데이터 파일을 데이터 이동 없이 복원하려면 \* 강제 복원 \* 을 선택합니다.
- 7. 복구 범위 페이지에서 다음 작업을 수행합니다.

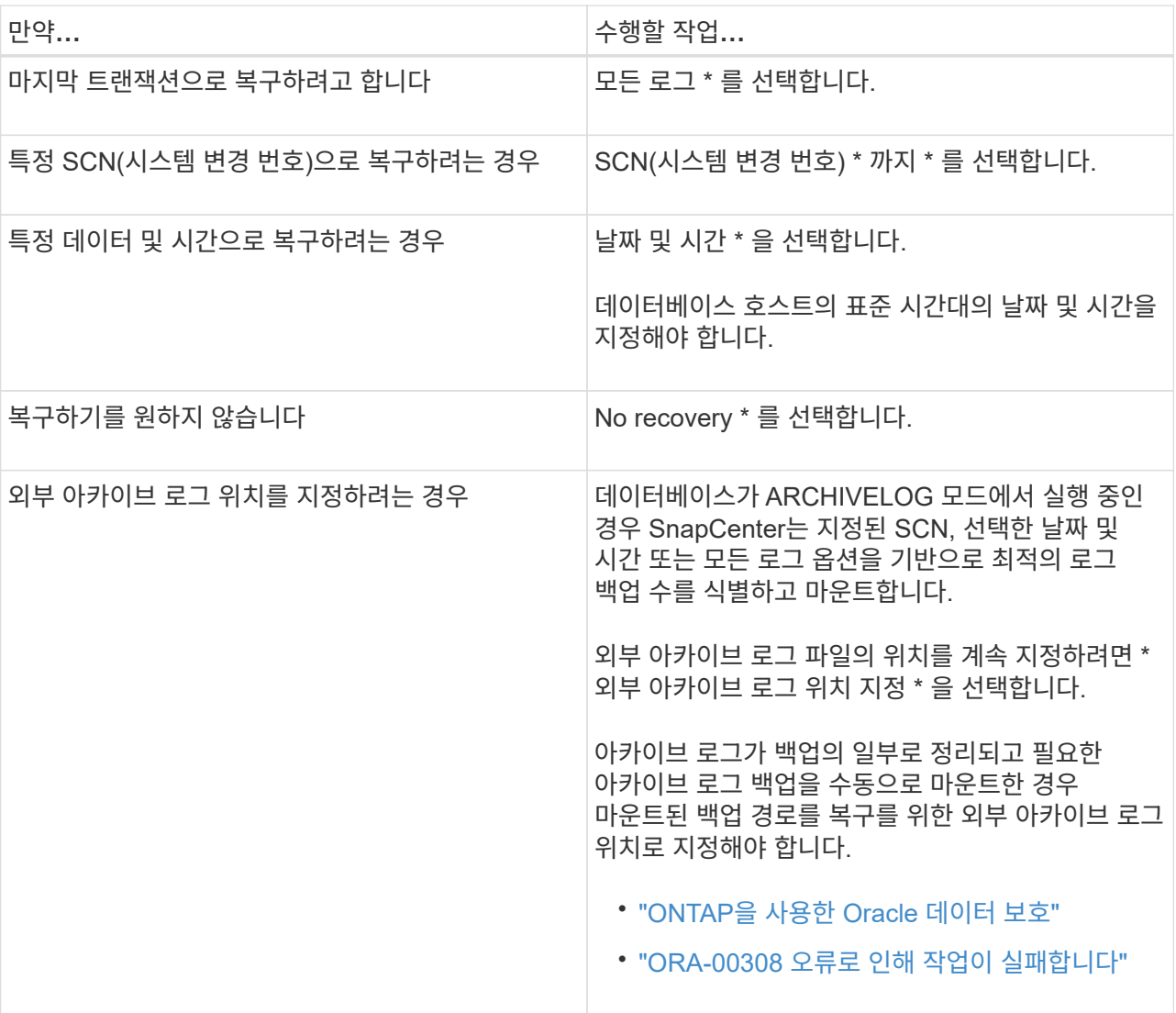

아카이브 로그 볼륨이 보호되지 않지만 데이터 볼륨이 보호되는 경우 보조 백업에서 복구하여 복구를 수행할 수 없습니다. 복구 없음 \* 을 선택하여 복원할 수 있습니다.

열린 데이터베이스 옵션을 선택한 상태에서 RAC 데이터베이스를 복구하는 경우 복구 작업이 시작된 RAC 인스턴스만 열린 상태로 돌아갑니다.

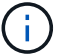

Data Guard 대기 및 Active Data Guard 대기 데이터베이스에는 복구가 지원되지 않습니다.

8. PreOps 페이지에서 복구 작업 전에 실행할 처방전의 경로와 인수를 입력합니다.

처방된 내용을 /var/opt/snapcenter/SPL/scripts\_path 또는 이 경로 내의 폴더에 저장해야 합니다. 기본적으로 /var/opt/snapcenter/SPL/scripts\_path가 채워집니다. 스크립트를 저장하기 위해 이 경로 내에 폴더를 만든 경우 경로에 해당 폴더를 지정해야 합니다.

스크립트 시간 초과 값을 지정할 수도 있습니다. 기본값은 60초입니다.

SnapCenter에서는 처방과 PS를 실행할 때 미리 정의된 환경 변수를 사용할 수 있습니다. ["](#page-7-0)자[세](#page-7-0)한 [정보](#page-7-0)["](#page-7-0)

- 9. PostOps 페이지에서 다음 단계를 수행하십시오.
	- a. 복원 작업 후에 실행할 PostScript의 경로와 인수를 입력합니다.

postscripts는 */var/opt/snapcenter/SPL/scripts* 또는 이 경로 내의 폴더에 저장해야 합니다. 기본적으로 /var/opt/snapcenter/SPL/scripts\_path가 채워집니다. 스크립트를 저장하기 위해 이 경로 내에 폴더를 만든 경우 경로에 해당 폴더를 지정해야 합니다.

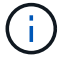

복원 작업이 실패하면 사후 스크립트가 실행되지 않고 정리 작업이 직접 트리거됩니다.

b. 복구 후 데이터베이스를 열려면 이 확인란을 선택합니다.

제어 파일을 사용하거나 사용하지 않고 컨테이너 데이터베이스(CDB)를 복구하거나 CDB 제어 파일만 복구한 후 데이터베이스를 열도록 지정한 경우 해당 CDB에서 플러깅 지원 데이터베이스(PDB)가 아닌 CDB만 열립니다.

RAC 설정에서는 복구에 사용되는 RAC 인스턴스만 복구 후 열립니다.

 $\bigcirc$ 

제어 파일, 제어 파일이 있거나 없는 시스템 테이블스페이스 또는 제어 파일이 있거나 없는 PDB를 사용하여 사용자 테이블스페이스를 복구한 후에는 복구 작업과 관련된 PDB 상태만 원래 상태로 변경됩니다. 복구에 사용되지 않은 다른 PDB의 상태는 해당 PDB의 상태가 저장되지 않았기 때문에 원래 상태로 변경되지 않습니다. 복구에 사용되지 않은 PDB의 상태를 수동으로 변경해야 합니다.

10. 알림 페이지의 \* 이메일 기본 설정 \* 드롭다운 목록에서 이메일 알림을 보낼 시나리오를 선택합니다.

또한 보낸 사람 및 받는 사람 전자 메일 주소와 전자 메일의 제목도 지정해야 합니다. 수행된 복원 작업의 보고서를 첨부하려면 \* 작업 보고서 연결 \* 을 선택해야 합니다.

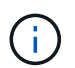

이메일 알림의 경우 GUI 또는 PowerShell 명령 Set-SmtpServer를 사용하여 SMTP 서버 세부 정보를 지정해야 합니다.

- 1. 요약을 검토하고 \* Finish \* 를 클릭합니다.
- 2. 모니터 \* > \* 작업 \* 을 클릭하여 작업 진행 상황을 모니터링합니다.
- 자세한 정보 \*
- ["SnapCenter](https://kb.netapp.com/Advice_and_Troubleshooting/Data_Protection_and_Security/SnapCenter/Oracle_RAC_One_Node_database_is_skipped_for_performing_SnapCenter_operations) [작업을](https://kb.netapp.com/Advice_and_Troubleshooting/Data_Protection_and_Security/SnapCenter/Oracle_RAC_One_Node_database_is_skipped_for_performing_SnapCenter_operations) [수행하기](https://kb.netapp.com/Advice_and_Troubleshooting/Data_Protection_and_Security/SnapCenter/Oracle_RAC_One_Node_database_is_skipped_for_performing_SnapCenter_operations) [위해](https://kb.netapp.com/Advice_and_Troubleshooting/Data_Protection_and_Security/SnapCenter/Oracle_RAC_One_Node_database_is_skipped_for_performing_SnapCenter_operations) [Oracle RAC One Node](https://kb.netapp.com/Advice_and_Troubleshooting/Data_Protection_and_Security/SnapCenter/Oracle_RAC_One_Node_database_is_skipped_for_performing_SnapCenter_operations) [데이터베이스를](https://kb.netapp.com/Advice_and_Troubleshooting/Data_Protection_and_Security/SnapCenter/Oracle_RAC_One_Node_database_is_skipped_for_performing_SnapCenter_operations) [건](https://kb.netapp.com/Advice_and_Troubleshooting/Data_Protection_and_Security/SnapCenter/Oracle_RAC_One_Node_database_is_skipped_for_performing_SnapCenter_operations)너뜁[니다](https://kb.netapp.com/Advice_and_Troubleshooting/Data_Protection_and_Security/SnapCenter/Oracle_RAC_One_Node_database_is_skipped_for_performing_SnapCenter_operations)["](https://kb.netapp.com/Advice_and_Troubleshooting/Data_Protection_and_Security/SnapCenter/Oracle_RAC_One_Node_database_is_skipped_for_performing_SnapCenter_operations)
- ["](https://kb.netapp.com/Advice_and_Troubleshooting/Data_Protection_and_Security/SnapCenter/Failed_to_restore_from_a_secondary_SnapMirror_or_SnapVault_location)[보조](https://kb.netapp.com/Advice_and_Troubleshooting/Data_Protection_and_Security/SnapCenter/Failed_to_restore_from_a_secondary_SnapMirror_or_SnapVault_location) [SnapMirror](https://kb.netapp.com/Advice_and_Troubleshooting/Data_Protection_and_Security/SnapCenter/Failed_to_restore_from_a_secondary_SnapMirror_or_SnapVault_location) [또는](https://kb.netapp.com/Advice_and_Troubleshooting/Data_Protection_and_Security/SnapCenter/Failed_to_restore_from_a_secondary_SnapMirror_or_SnapVault_location) [SnapVault](https://kb.netapp.com/Advice_and_Troubleshooting/Data_Protection_and_Security/SnapCenter/Failed_to_restore_from_a_secondary_SnapMirror_or_SnapVault_location) [위치에서](https://kb.netapp.com/Advice_and_Troubleshooting/Data_Protection_and_Security/SnapCenter/Failed_to_restore_from_a_secondary_SnapMirror_or_SnapVault_location) [복원하지](https://kb.netapp.com/Advice_and_Troubleshooting/Data_Protection_and_Security/SnapCenter/Failed_to_restore_from_a_secondary_SnapMirror_or_SnapVault_location) [못](https://kb.netapp.com/Advice_and_Troubleshooting/Data_Protection_and_Security/SnapCenter/Failed_to_restore_from_a_secondary_SnapMirror_or_SnapVault_location)했[습니다](https://kb.netapp.com/Advice_and_Troubleshooting/Data_Protection_and_Security/SnapCenter/Failed_to_restore_from_a_secondary_SnapMirror_or_SnapVault_location)["](https://kb.netapp.com/Advice_and_Troubleshooting/Data_Protection_and_Security/SnapCenter/Failed_to_restore_from_a_secondary_SnapMirror_or_SnapVault_location)
- ["](https://kb.netapp.com/Advice_and_Troubleshooting/Data_Protection_and_Security/SnapCenter/Failed_to_restore_when_a_backup_of_an_orphan_incarnation_is_selected)[고아](https://kb.netapp.com/Advice_and_Troubleshooting/Data_Protection_and_Security/SnapCenter/Failed_to_restore_when_a_backup_of_an_orphan_incarnation_is_selected) 성[육신](https://kb.netapp.com/Advice_and_Troubleshooting/Data_Protection_and_Security/SnapCenter/Failed_to_restore_when_a_backup_of_an_orphan_incarnation_is_selected)의 [백업에서](https://kb.netapp.com/Advice_and_Troubleshooting/Data_Protection_and_Security/SnapCenter/Failed_to_restore_when_a_backup_of_an_orphan_incarnation_is_selected) [복원하지](https://kb.netapp.com/Advice_and_Troubleshooting/Data_Protection_and_Security/SnapCenter/Failed_to_restore_when_a_backup_of_an_orphan_incarnation_is_selected) [못](https://kb.netapp.com/Advice_and_Troubleshooting/Data_Protection_and_Security/SnapCenter/Failed_to_restore_when_a_backup_of_an_orphan_incarnation_is_selected)했[습니다](https://kb.netapp.com/Advice_and_Troubleshooting/Data_Protection_and_Security/SnapCenter/Failed_to_restore_when_a_backup_of_an_orphan_incarnation_is_selected)["](https://kb.netapp.com/Advice_and_Troubleshooting/Data_Protection_and_Security/SnapCenter/Failed_to_restore_when_a_backup_of_an_orphan_incarnation_is_selected)
- ["AIX](https://kb.netapp.com/Advice_and_Troubleshooting/Data_Protection_and_Security/SnapCenter/What_are_the_customizable_parameters_for_backup_restore_and_clone_operations_on_AIX_systems) [시스템의](https://kb.netapp.com/Advice_and_Troubleshooting/Data_Protection_and_Security/SnapCenter/What_are_the_customizable_parameters_for_backup_restore_and_clone_operations_on_AIX_systems) [백업](https://kb.netapp.com/Advice_and_Troubleshooting/Data_Protection_and_Security/SnapCenter/What_are_the_customizable_parameters_for_backup_restore_and_clone_operations_on_AIX_systems)[,](https://kb.netapp.com/Advice_and_Troubleshooting/Data_Protection_and_Security/SnapCenter/What_are_the_customizable_parameters_for_backup_restore_and_clone_operations_on_AIX_systems) [복원](https://kb.netapp.com/Advice_and_Troubleshooting/Data_Protection_and_Security/SnapCenter/What_are_the_customizable_parameters_for_backup_restore_and_clone_operations_on_AIX_systems) [및](https://kb.netapp.com/Advice_and_Troubleshooting/Data_Protection_and_Security/SnapCenter/What_are_the_customizable_parameters_for_backup_restore_and_clone_operations_on_AIX_systems) [클론](https://kb.netapp.com/Advice_and_Troubleshooting/Data_Protection_and_Security/SnapCenter/What_are_the_customizable_parameters_for_backup_restore_and_clone_operations_on_AIX_systems) [작업에](https://kb.netapp.com/Advice_and_Troubleshooting/Data_Protection_and_Security/SnapCenter/What_are_the_customizable_parameters_for_backup_restore_and_clone_operations_on_AIX_systems) [대한](https://kb.netapp.com/Advice_and_Troubleshooting/Data_Protection_and_Security/SnapCenter/What_are_the_customizable_parameters_for_backup_restore_and_clone_operations_on_AIX_systems) [사용자](https://kb.netapp.com/Advice_and_Troubleshooting/Data_Protection_and_Security/SnapCenter/What_are_the_customizable_parameters_for_backup_restore_and_clone_operations_on_AIX_systems) [정의](https://kb.netapp.com/Advice_and_Troubleshooting/Data_Protection_and_Security/SnapCenter/What_are_the_customizable_parameters_for_backup_restore_and_clone_operations_on_AIX_systems) [가](https://kb.netapp.com/Advice_and_Troubleshooting/Data_Protection_and_Security/SnapCenter/What_are_the_customizable_parameters_for_backup_restore_and_clone_operations_on_AIX_systems)[능](https://kb.netapp.com/Advice_and_Troubleshooting/Data_Protection_and_Security/SnapCenter/What_are_the_customizable_parameters_for_backup_restore_and_clone_operations_on_AIX_systems)한 [매](https://kb.netapp.com/Advice_and_Troubleshooting/Data_Protection_and_Security/SnapCenter/What_are_the_customizable_parameters_for_backup_restore_and_clone_operations_on_AIX_systems)[개](https://kb.netapp.com/Advice_and_Troubleshooting/Data_Protection_and_Security/SnapCenter/What_are_the_customizable_parameters_for_backup_restore_and_clone_operations_on_AIX_systems) [변수](https://kb.netapp.com/Advice_and_Troubleshooting/Data_Protection_and_Security/SnapCenter/What_are_the_customizable_parameters_for_backup_restore_and_clone_operations_on_AIX_systems)["](https://kb.netapp.com/Advice_and_Troubleshooting/Data_Protection_and_Security/SnapCenter/What_are_the_customizable_parameters_for_backup_restore_and_clone_operations_on_AIX_systems)

### <span id="page-13-0"></span>시점 복구를 사용하여 테이블스페이스를 복구 및 복구합니다

데이터베이스의 다른 테이블스페이스에 영향을 주지 않고 손상되거나 삭제된 테이블스페이스의 하위 집합을 복원할 수 있습니다. SnapCenter는 RMAN을 사용하여 테이블스페이스의 시점 복구(PITR)를 수행합니다.

• 필요한 것 \*

테이블스페이스의 PITR을 수행하는 데 필요한 백업은 카탈로그로 작성되어 마운트되어야 합니다.

• 이 작업에 대한 정보 \*

PITR 작동 중에 RMAN은 지정된 보조 대상에서 보조 인스턴스를 만듭니다. 보조 대상은 마운트 지점 또는 ASM 디스크 그룹일 수 있습니다. 마운트된 위치에 공간이 충분한 경우 전용 마운트 지점 대신 마운트된 위치 중 하나를 다시 사용할 수 있습니다.

날짜 및 시간 또는 SCN을 지정해야 하며 테이블스페이스가 소스 데이터베이스에 복구됩니다.

ASM, NFS 및 SAN 환경에 상주하는 여러 테이블스페이스를 선택하고 복구할 수 있습니다. 예를 들어 테이블스페이스 TS2 및 TS3가 NFS에 상주하고 TS4가 SAN에 상주하는 경우 단일 PITR 작업을 수행하여 모든 테이블스페이스를 복원할 수 있습니다.

RAC 설정에서 RAC의 모든 노드에서 테이블스페이스의 PITR을 수행할 수 있습니다.

• 단계 \*

 $(\; ; \;$ 

- 1. 왼쪽 탐색 창에서 \* 리소스 \* 를 클릭한 다음 목록에서 적절한 플러그인을 선택합니다.
- 2. 리소스 페이지의 \* 보기 \* 목록에서 \* 데이터베이스 \* 또는 \* 리소스 그룹 \* 을 선택합니다.
- 3. 데이터베이스 세부 정보 보기 또는 리소스 그룹 세부 정보 보기에서 단일 인스턴스 유형(멀티 테넌트) 데이터베이스를 선택합니다.

데이터베이스 토폴로지 페이지가 표시됩니다.

4. 복사본 관리 보기에서 기본 또는 보조(미러링 또는 복제) 스토리지 시스템에서 \* 백업 \* 을 선택합니다.

백업이 카탈로그에 기재되지 않은 경우 백업을 선택하고 \* Catalog \* 를 클릭해야 합니다.

5.

카탈로그 작성된 백업을 선택하고  $*$  를 클릭합니다 $\blacksquare$   $*$ .

- 6. 복구 범위 페이지에서 다음 작업을 수행합니다.
	- a. RAC(Real Application Clusters) 환경에서 데이터베이스 백업을 선택한 경우 RAC 노드를 선택합니다.
	- b. Tablespaces \* 를 선택한 다음 복원할 테이블스페이스를 지정합니다.

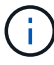

SYSAUX, 시스템 및 실행 취소 테이블스페이스에서 PITR을 수행할 수 없습니다.

c. 복원 및 복구에 필요한 경우 \* 데이터베이스 상태 변경 \* 을 선택하여 복원 및 복구 작업을 수행하는 데 필요한 상태로 데이터베이스의 상태를 변경합니다.

#### 7. 복구 범위 페이지에서 다음 작업 중 하나를 수행합니다.

- 특정 SCN(시스템 변경 번호)으로 복구하려면 SCN \* 이 될 때까지 \* 를 선택하고 SCN 및 보조 대상을 지정합니다.
- 특정 날짜 및 시간으로 복구하려면 \* 날짜 및 시간 \* 을 선택하고 날짜 및 시간과 보조 대상을 지정합니다. SCN 또는 날짜 및 시간을 지정하면 SnapCenter는 PITR을 수행하는 데 필요하지만 카탈로그로 작성되고 마운트되지 않은 백업을 나열합니다. PITR에 필요한 로그 백업을 수동으로 마운트하고 카탈로그를 작성해야 합니다.
- 8. PreOps 페이지에서 복구 작업 전에 실행할 처방전의 경로와 인수를 입력합니다.

처방된 내용을 /var/opt/snapcenter/spl/scripts 경로 또는 이 경로 내의 폴더에 저장해야 합니다. 기본적으로 /var/opt/snapcenter/SPL/scripts 경로가 채워집니다. 스크립트를 저장하기 위해 이 경로 내에 폴더를 만든 경우 경로에 해당 폴더를 지정해야 합니다.

스크립트 시간 초과 값을 지정할 수도 있습니다. 기본값은 60초입니다.

SnapCenter에서는 처방과 PS를 실행할 때 미리 정의된 환경 변수를 사용할 수 있습니다. ["](#page-7-0)자[세](#page-7-0)한 [정보](#page-7-0)["](#page-7-0)

- 1. PostOps 페이지에서 다음 단계를 수행하십시오.
	- a. 복원 작업 후에 실행할 PostScript의 경로와 인수를 입력합니다.

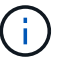

복원 작업이 실패하면 사후 스크립트가 실행되지 않고 정리 작업이 직접 트리거됩니다.

- b. 복구 후 데이터베이스를 열려면 이 확인란을 선택합니다.
- 2. 알림 페이지의 \* 이메일 기본 설정 \* 드롭다운 목록에서 이메일 알림을 보낼 시나리오를 선택합니다.
- 3. 요약을 검토하고 \* Finish \* 를 클릭합니다.
- 4. 모니터 \* > \* 작업 \* 을 클릭하여 작업 진행 상황을 모니터링합니다.

### <span id="page-14-0"></span>시점 복구를 사용하여 플러그형 데이터베이스를 복원 및 복구합니다

컨테이너 데이터베이스(CDB)의 다른 PDB에 영향을 주지 않고 손상되거나 삭제된 플러그형 데이터베이스(PDB)를 복원 및 복구할 수 있습니다. SnapCenter는 RMAN을 사용하여 PDB의 시점 복구(PITR)를 수행합니다.

• 필요한 것 \*

PDB의 PITR을 수행하는 데 필요한 백업은 카탈로그로 작성되어 마운트되어야 합니다.

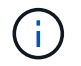

RAC 설정에서 RAC 설정의 모든 노드에서 PDB를 수동으로 닫아야 합니다(상태를 마운트된 상태로 변경).

• 이 작업에 대한 정보 \*

PITR 작동 중에 RMAN은 지정된 보조 대상에서 보조 인스턴스를 만듭니다. 보조 대상은 마운트 지점 또는 ASM 디스크 그룹일 수 있습니다. 마운트된 위치에 공간이 충분한 경우 전용 마운트 지점 대신 마운트된 위치 중 하나를 다시 사용할 수 있습니다.

PDB의 PITR을 수행하려면 날짜 및 시간 또는 SCN을 지정해야 합니다. RMAN은 데이터 파일을 포함하여 읽기 쓰기, 읽기 전용 또는 손실된 PDB를 복구할 수 있습니다.

다음 경우에만 복원 및 복구할 수 있습니다.

- 한 번에 PDB 한 개
- PDB의 테이블스페이스 하나
- 동일한 PDB의 여러 테이블스페이스입니다

 $(i)$ 

RAC 설정에서 RAC의 모든 노드에서 테이블스페이스의 PITR을 수행할 수 있습니다.

- 단계 \*
	- 1. 왼쪽 탐색 창에서 \* 리소스 \* 를 클릭한 다음 목록에서 적절한 플러그인을 선택합니다.
	- 2. 리소스 페이지의 \* 보기 \* 목록에서 \* 데이터베이스 \* 또는 \* 리소스 그룹 \* 을 선택합니다.
	- 3. 데이터베이스 세부 정보 보기 또는 리소스 그룹 세부 정보 보기에서 단일 인스턴스 유형(멀티 테넌트) 데이터베이스를 선택합니다.

데이터베이스 토폴로지 페이지가 표시됩니다.

4. 복사본 관리 보기에서 기본 또는 보조(미러링 또는 복제) 스토리지 시스템에서 \* 백업 \* 을 선택합니다.

백업이 카탈로그에 기재되지 않은 경우 백업을 선택하고 \* Catalog \* 를 클릭해야 합니다.

5.

카탈로그 작성된 백업을 선택하고 \* 를 클릭합니다 ¶ \*.

- 6. 복구 범위 페이지에서 다음 작업을 수행합니다.
	- a. RAC(Real Application Clusters) 환경에서 데이터베이스 백업을 선택한 경우 RAC 노드를 선택합니다.
	- b. PDB의 PDB 또는 테이블스페이스를 복원할지 여부에 따라 다음 작업 중 하나를 수행합니다.

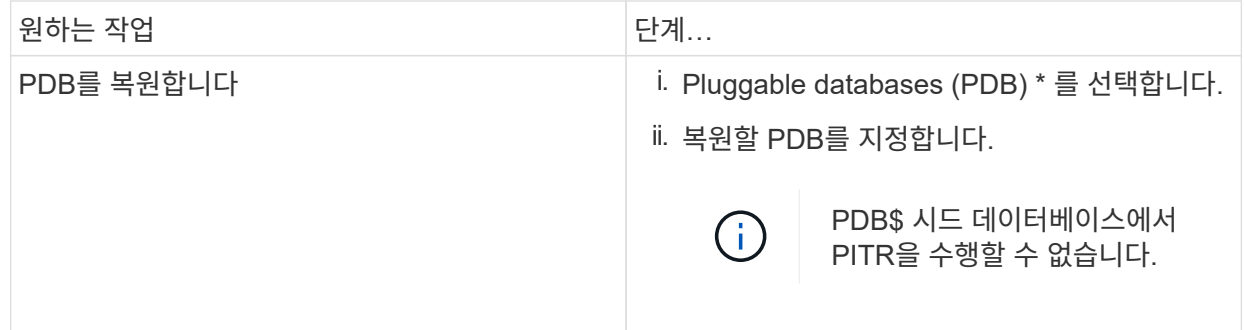

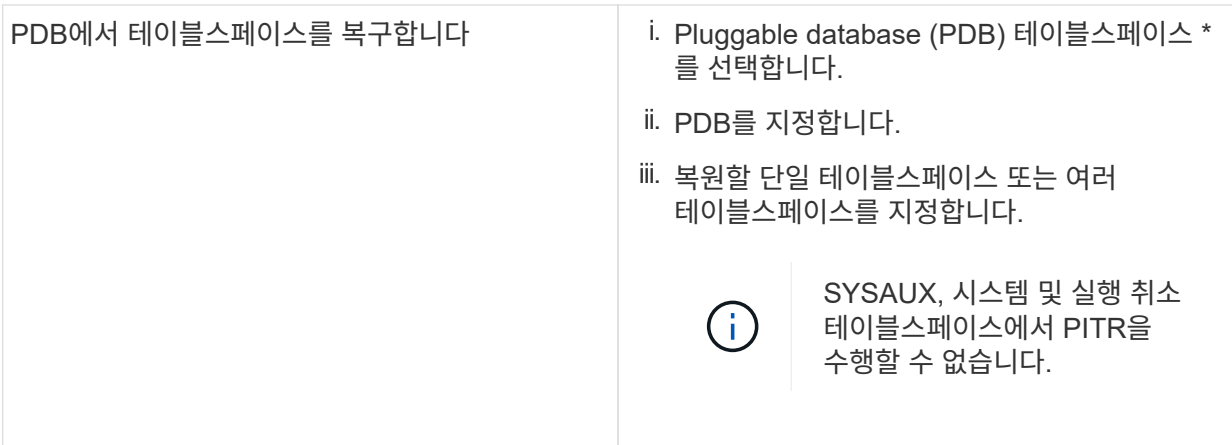

- c. 복원 및 복구에 필요한 경우 \* 데이터베이스 상태 변경 \* 을 선택하여 복원 및 복구 작업을 수행하는 데 필요한 상태로 데이터베이스의 상태를 변경합니다.
- 7. 복구 범위 페이지에서 다음 작업 중 하나를 수행합니다.
	- 특정 SCN(시스템 변경 번호)으로 복구하려면 SCN \* 이 될 때까지 \* 를 선택하고 SCN 및 보조 대상을 지정합니다.
	- 특정 날짜 및 시간으로 복구하려면 \* 날짜 및 시간 \* 을 선택하고 날짜 및 시간과 보조 대상을 지정합니다. SCN 또는 날짜 및 시간을 지정하면 SnapCenter는 PITR을 수행하는 데 필요하지만 카탈로그로 작성되고 마운트되지 않은 백업을 나열합니다. PITR에 필요한 로그 백업을 수동으로 마운트하고 카탈로그를 작성해야 합니다.
- 8. PreOps 페이지에서 복구 작업 전에 실행할 처방전의 경로와 인수를 입력합니다.

처방된 내용을 /var/opt/snapcenter/spl/scripts 경로 또는 이 경로 내의 폴더에 저장해야 합니다. 기본적으로 /var/opt/snapcenter/SPL/scripts 경로가 채워집니다. 스크립트를 저장하기 위해 이 경로 내에 폴더를 만든 경우 경로에 해당 폴더를 지정해야 합니다.

스크립트 시간 초과 값을 지정할 수도 있습니다. 기본값은 60초입니다.

SnapCenter에서는 처방과 PS를 실행할 때 미리 정의된 환경 변수를 사용할 수 있습니다. ["](#page-7-0)자[세](#page-7-0)한 [정보](#page-7-0)["](#page-7-0)

- 1. PostOps 페이지에서 다음 단계를 수행하십시오.
	- a. 복원 작업 후에 실행할 PostScript의 경로와 인수를 입력합니다.

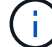

복원 작업이 실패하면 사후 스크립트가 실행되지 않고 정리 작업이 직접 트리거됩니다.

b. 복구 후 데이터베이스를 열려면 이 확인란을 선택합니다.

RAC 설정에서는 데이터베이스가 복구된 노드에서만 PDB가 열립니다. RAC 설정의 다른 모든 노드에서 복구된 PDB를 수동으로 열어야 합니다.

- 2. 알림 페이지의 \* 이메일 기본 설정 \* 드롭다운 목록에서 이메일 알림을 보낼 시나리오를 선택합니다.
- 3. 요약을 검토하고 \* Finish \* 를 클릭합니다.

4. 모니터 \* > \* 작업 \* 을 클릭하여 작업 진행 상황을 모니터링합니다.

### <span id="page-17-0"></span>**UNIX** 명령을 사용하여 **Oracle** 데이터베이스를 복구 및 복구합니다

복원 및 복구 워크플로에는 계획, 복원 및 복구 작업 수행 및 작업 모니터링이 포함됩니다.

• 이 작업에 대한 정보 \*

다음 명령을 실행하여 SnapCenter 서버와의 연결을 설정하고, 백업을 나열하고, 해당 정보를 검색하고, 백업을 복원해야 합니다.

명령에 사용할 수 있는 매개 변수 및 해당 설명에 대한 정보는 get-Help\_command\_name\_을 실행하여 얻을 수 있습니다. 또는 을 참조할 수도 있습니다 ["SnapCenter](https://library.netapp.com/ecm/ecm_download_file/ECMLP2880725) 소[프트](https://library.netapp.com/ecm/ecm_download_file/ECMLP2880725)웨[어](https://library.netapp.com/ecm/ecm_download_file/ECMLP2880725) [명령](https://library.netapp.com/ecm/ecm_download_file/ECMLP2880725) [참](https://library.netapp.com/ecm/ecm_download_file/ECMLP2880725)조 [가이드](https://library.netapp.com/ecm/ecm_download_file/ECMLP2880725)["](https://library.netapp.com/ecm/ecm_download_file/ECMLP2880725).

- 단계 \*
	- 1. 지정된 사용자에 대해 SnapCenter 서버와 연결 세션을 시작합니다. \_ Open SmConnection \_
	- 2. 복원하려는 백업에 대한 정보를 검색합니다. *get-SmBackup*
	- 3. 지정된 백업에 대한 자세한 정보(*Get-SmBackupDetails*)를 검색합니다

이 명령은 지정된 백업 ID를 사용하여 지정된 리소스 백업에 대한 자세한 정보를 검색합니다. 이 정보에는 데이터베이스 이름, 버전, 홈, 시작 및 종료 SCN, 테이블스페이스, 플러깅 지원 데이터베이스 및 테이블스페이스가 포함됩니다.

4. 백업에서 데이터를 복원합니다:\_Restore-SmBackup\_

### <span id="page-17-1"></span>**Oracle** 데이터베이스 복원 작업을 모니터링합니다

작업 페이지를 사용하여 여러 SnapCenter 복원 작업의 진행률을 모니터링할 수 있습니다. 작업 진행률을 확인하여 작업이 언제 완료되는지 또는 문제가 있는지 확인할 수 있습니다.

• 이 작업에 대한 정보 \*

복원 후 상태는 복원 작업 후 리소스의 상태와 수행할 수 있는 추가 복원 작업에 대해 설명합니다.

작업 페이지에 다음 아이콘이 나타나고 작업의 상태를 나타냅니다.

- 진행 중입니다
- 성공적으로 완료되었습니다
- 실패했습니다
- 경고와 함께 완료되었거나 경고로 인해 시작할 수 없습니다
- $\cdot$  5 대기열에 있습니다
- ⊘ 취소됨
- 단계 \*
	- 1. 왼쪽 탐색 창에서 \* 모니터 \* 를 클릭합니다.
	- 2. 모니터 페이지에서 \* 작업 \* 을 클릭합니다.
- 3. 작업 페이지에서 다음 단계를 수행하십시오.
	- a. 을 클릭합니다 <mark>- </mark>복원 작업만 나열되도록 목록을 필터링하려면
	- b. 시작 및 종료 날짜를 지정합니다.
	- c. Type \* 드롭다운 목록에서 \* Restore \* 를 선택합니다.
	- d. Status \* (상태 \*) 드롭다운 목록에서 복원 상태를 선택합니다.
	- e. 성공적으로 완료된 작업을 보려면 \* 적용 \* 을 클릭합니다.
- 4. 복원 작업을 선택한 다음 \* 세부 정보 \* 를 클릭하여 작업 세부 정보를 봅니다.
- 5. 작업 세부 정보 페이지에서 \* 로그 보기 \* 를 클릭합니다.

로그 보기 \* 버튼은 선택한 작업에 대한 상세 로그를 표시합니다.

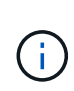

볼륨 기반 복원 작업 후에는 백업 메타데이터가 SnapCenter 저장소에서 삭제되지만 백업 카탈로그 항목은 SAP HANA 카탈로그에 남아 있습니다. 복원 작업 상태가 표시됩니다 ↓ 작업 세부 정보를 클릭하여 일부 하위 작업의 경고 표시를 확인해야 합니다. 경고 표지를 클릭하고 표시된 백업 카탈로그 항목을 삭제합니다.

### <span id="page-18-0"></span>**Oracle** 데이터베이스 복원 작업을 취소합니다

대기열에 있는 복원 작업을 취소할 수 있습니다.

복원 작업을 취소하려면 SnapCenter 관리자 또는 작업 소유자로 로그인해야 합니다.

- 이 작업에 대한 정보 \*
- Monitor\* 페이지 또는 \* Activity\* 창에서 대기 중인 복원 작업을 취소할 수 있습니다.
- 실행 중인 복원 작업은 취소할 수 없습니다.
- SnapCenter GUI, PowerShell cmdlet 또는 CLI 명령을 사용하여 대기 중인 복원 작업을 취소할 수 있습니다.
- 취소할 수 없는 복원 작업에는 \* 작업 취소 \* 버튼이 비활성화됩니다.
- 역할을 만드는 동안 이 역할의 모든 구성원이 사용자\그룹 페이지의 다른 구성원 개체를 보고 작업할 수 있음 \* 을 선택한 경우 해당 역할을 사용하는 동안 다른 구성원의 대기 중인 복원 작업을 취소할 수 있습니다.
- 단계 \*

다음 작업 중 하나를 수행합니다.

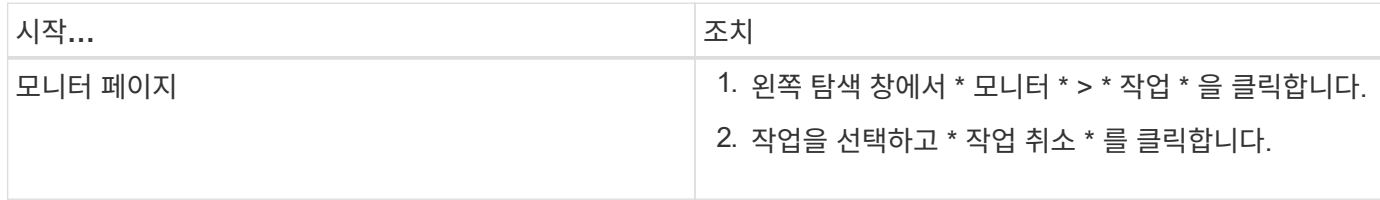

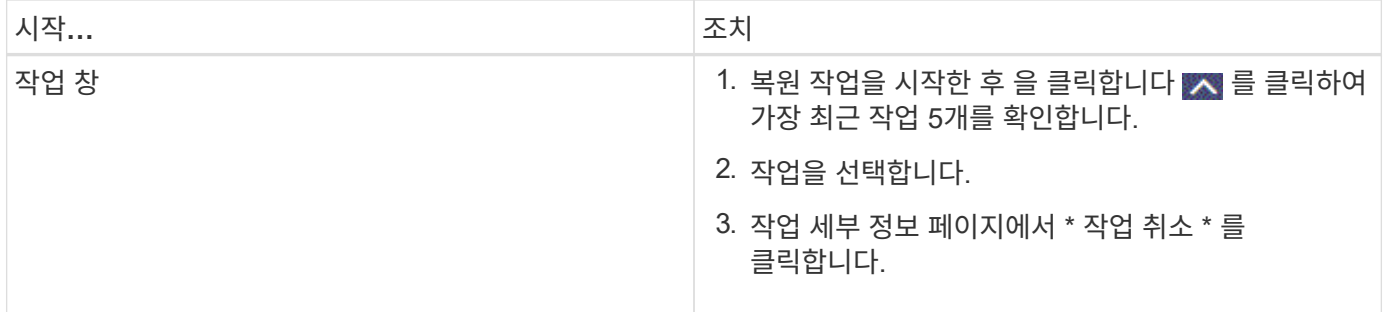

Copyright © 2024 NetApp, Inc. All Rights Reserved. 미국에서 인쇄됨 본 문서의 어떠한 부분도 저작권 소유자의 사전 서면 승인 없이는 어떠한 형식이나 수단(복사, 녹음, 녹화 또는 전자 검색 시스템에 저장하는 것을 비롯한 그래픽, 전자적 또는 기계적 방법)으로도 복제될 수 없습니다.

NetApp이 저작권을 가진 자료에 있는 소프트웨어에는 아래의 라이센스와 고지사항이 적용됩니다.

본 소프트웨어는 NetApp에 의해 '있는 그대로' 제공되며 상품성 및 특정 목적에의 적합성에 대한 명시적 또는 묵시적 보증을 포함하여(이에 제한되지 않음) 어떠한 보증도 하지 않습니다. NetApp은 대체품 또는 대체 서비스의 조달, 사용 불능, 데이터 손실, 이익 손실, 영업 중단을 포함하여(이에 국한되지 않음), 이 소프트웨어의 사용으로 인해 발생하는 모든 직접 및 간접 손해, 우발적 손해, 특별 손해, 징벌적 손해, 결과적 손해의 발생에 대하여 그 발생 이유, 책임론, 계약 여부, 엄격한 책임, 불법 행위(과실 또는 그렇지 않은 경우)와 관계없이 어떠한 책임도 지지 않으며, 이와 같은 손실의 발생 가능성이 통지되었다 하더라도 마찬가지입니다.

NetApp은 본 문서에 설명된 제품을 언제든지 예고 없이 변경할 권리를 보유합니다. NetApp은 NetApp의 명시적인 서면 동의를 받은 경우를 제외하고 본 문서에 설명된 제품을 사용하여 발생하는 어떠한 문제에도 책임을 지지 않습니다. 본 제품의 사용 또는 구매의 경우 NetApp에서는 어떠한 특허권, 상표권 또는 기타 지적 재산권이 적용되는 라이센스도 제공하지 않습니다.

본 설명서에 설명된 제품은 하나 이상의 미국 특허, 해외 특허 또는 출원 중인 특허로 보호됩니다.

제한적 권리 표시: 정부에 의한 사용, 복제 또는 공개에는 DFARS 252.227-7013(2014년 2월) 및 FAR 52.227- 19(2007년 12월)의 기술 데이터-비상업적 품목에 대한 권리(Rights in Technical Data -Noncommercial Items) 조항의 하위 조항 (b)(3)에 설명된 제한사항이 적용됩니다.

여기에 포함된 데이터는 상업용 제품 및/또는 상업용 서비스(FAR 2.101에 정의)에 해당하며 NetApp, Inc.의 독점 자산입니다. 본 계약에 따라 제공되는 모든 NetApp 기술 데이터 및 컴퓨터 소프트웨어는 본질적으로 상업용이며 개인 비용만으로 개발되었습니다. 미국 정부는 데이터가 제공된 미국 계약과 관련하여 해당 계약을 지원하는 데에만 데이터에 대한 전 세계적으로 비독점적이고 양도할 수 없으며 재사용이 불가능하며 취소 불가능한 라이센스를 제한적으로 가집니다. 여기에 제공된 경우를 제외하고 NetApp, Inc.의 사전 서면 승인 없이는 이 데이터를 사용, 공개, 재생산, 수정, 수행 또는 표시할 수 없습니다. 미국 국방부에 대한 정부 라이센스는 DFARS 조항 252.227-7015(b)(2014년 2월)에 명시된 권한으로 제한됩니다.

#### 상표 정보

NETAPP, NETAPP 로고 및 <http://www.netapp.com/TM>에 나열된 마크는 NetApp, Inc.의 상표입니다. 기타 회사 및 제품 이름은 해당 소유자의 상표일 수 있습니다.